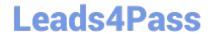

# C2090-560<sup>Q&As</sup>

PureData System for Analytics v7.1

## Pass IBM C2090-560 Exam with 100% Guarantee

Free Download Real Questions & Answers PDF and VCE file from:

https://www.leads4pass.com/c2090-560.html

100% Passing Guarantee 100% Money Back Assurance

Following Questions and Answers are all new published by IBM Official Exam Center

- Instant Download After Purchase
- 100% Money Back Guarantee
- 365 Days Free Update
- 800,000+ Satisfied Customers

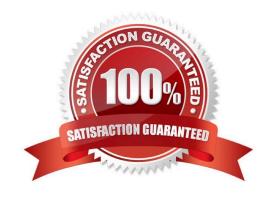

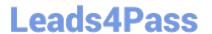

#### **QUESTION 1**

What is the most common cause of IBM Tivoli Endpoint Manager Web Reports not showing data?

- A. The Web Reports server cannot reach any relays.
- B. The Web Reports database logs did not rotate properly.
- C. The Web Reports user is not using a supported browser.
- D. The Web Reports database has been disabled due to timeout being reached.

Correct Answer: D

#### **QUESTION 2**

What is the best reason to setup Affiliation Groups in an IBM Tivoli Endpoint Manager V8.1 deployment?

- A. multiple tiers of relays
- B. relays on different subnets
- C. geographically dispersed relays
- D. relays that are the same operating systems as certain agents

Correct Answer: C

#### **QUESTION 3**

Installation and setup of IBM Tivoli Endpoint Manager (TEM) Client Manager for Endpoint Protection (CMEP) involves which two steps? (Choose two.)

- A. CMEP Site Subscription
- B. importing the CMEP Masthead
- C. activating CMEP tasks and analyses
- D. installing the CMEP Module on the TEM Server
- E. downloading the CMEP Masthead from the IBM Support site

Correct Answer: AC

#### **QUESTION 4**

What must an IBM Tivoli Endpoint Manager master operator do to activate an analysis?

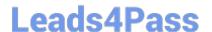

### https://www.leads4pass.com/c2090-560.html

2024 Latest leads4pass C2090-560 PDF and VCE dumps Download

- A. use the Activate Analysis Wizard
- B. deploy the Activate Analysis Fixlet
- C. right-click on the desired analysis and select the Activate option
- D. right-click on a computer and select the Activate Analysis option

Correct Answer: C

#### **QUESTION 5**

IBM Tivoli Endpoint Manager is installed and all sites are enabled. However, some of the sites are not being used and will not be used at any time. How are these sites removed?

- A. execute the Remove Unused Sites Fixlet
- B. navigate to the site and click the Remove button
- C. All Content > License Overview and click on Disable next to the site
- D. BigFix Management > License Overview and click on Disable next to the site

Correct Answer: B

Latest C2090-560 Dumps

C2090-560 PDF Dumps

**C2090-560 Braindumps**